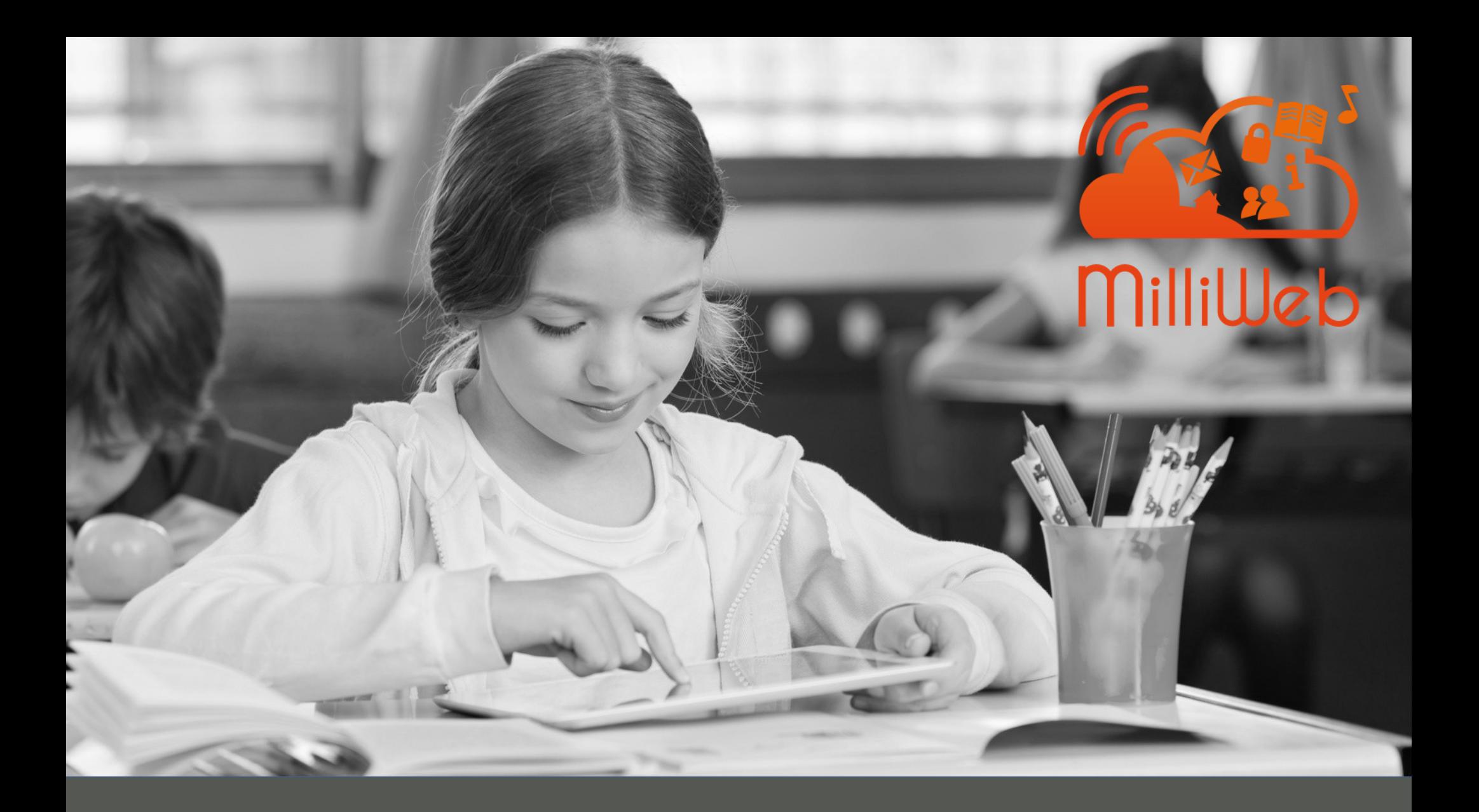

# P'TiTuTo ActiBox

Ajouter une vidéo des Fondamentaux dans une séance

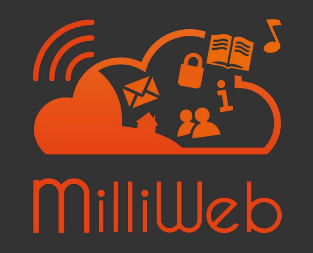

Retrouver la vidéo (1/2) P'TiTuTo ActiBox Ajouter une vidéo des Fondamentaux dans une séance

# **Etape 1 : Retrouver la vidéo depuis le gestionnaire de Fichiers**

1) On se connecte à l'actibox en tant qu'enseignant, et dans le menu on clique sur « Fichiers »

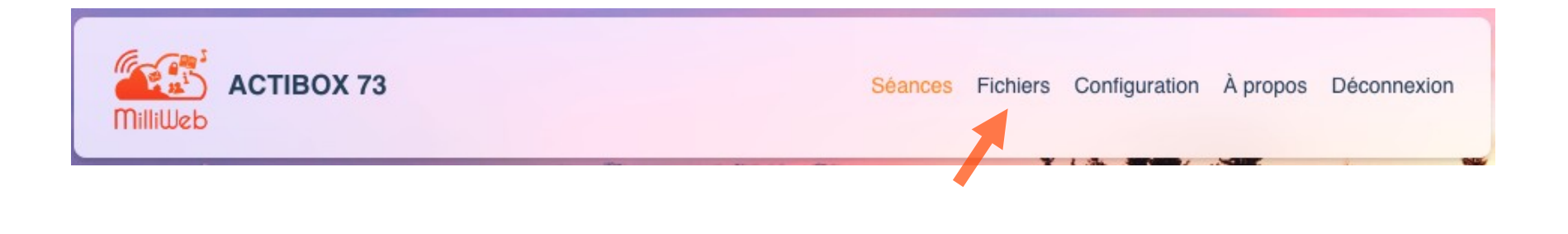

2) On navigue jusqu'aux répertoires des vidéos des Fondamentaux « / ressources / canope / LesFondamentaux

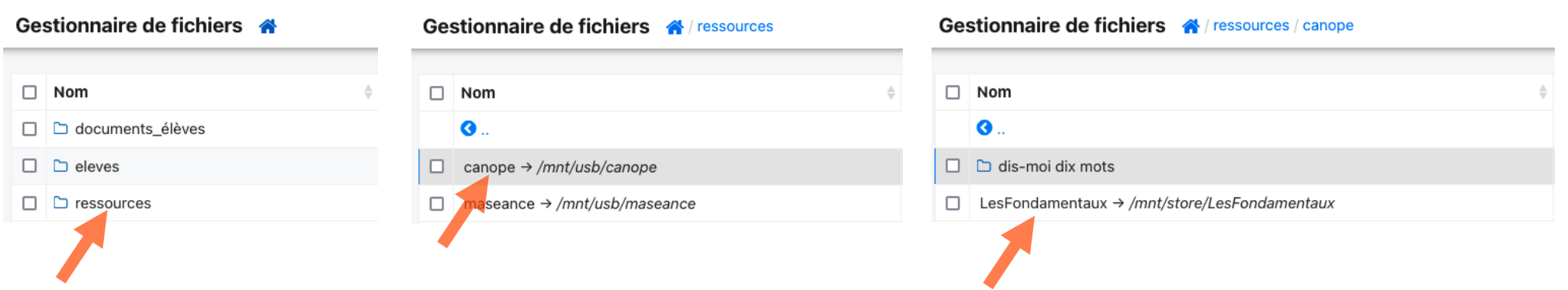

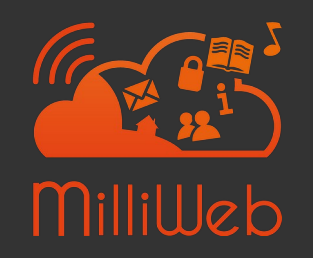

Retrouver la vidéo (2/2) P'TiTuTo ActiBox Ajouter une vidéo des Fondamentaux dans une séance

# **Etape 2 : Copier le lien de la vidéo**

#### 1) On choisit Français par ex et on descend dans le répertoire pour trouver la vidéo voulue

*Dans notre exemple ci-dessous il s'agit de la vidéo « Accord déterminant et nom féminin - 13-0344 ».*

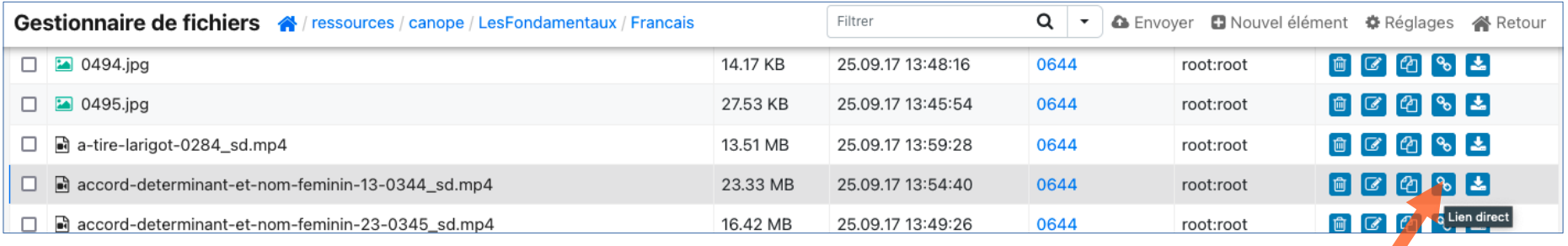

#### 2) Le lien à copier est celui du « lien direct » avec le picto suivant

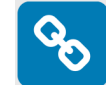

*Méthode 1 : on fait un clic-droit sur ce picto puis « Copier le lien ».*

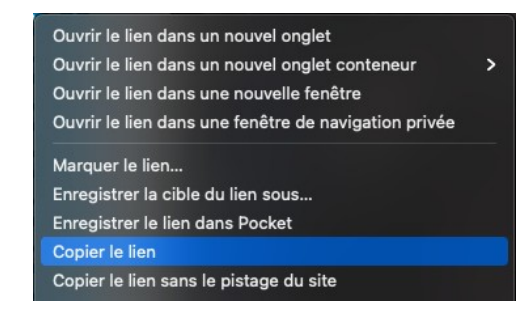

*Méthode 2 : on clique sur ce picto, ce qui ouvrira la vidéo, et on copie l'url du navigateur.*

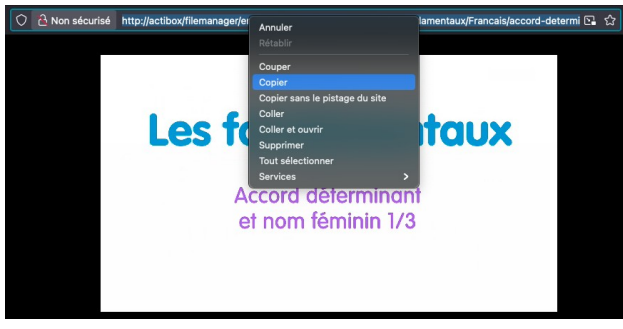

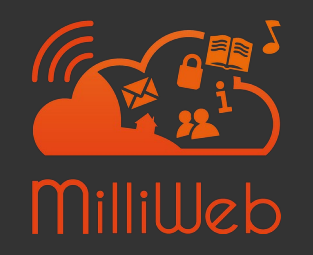

P'TiTuTo ActiBox<br>Aioutecuno vidéo des Eondamentaux dans une séance Ajouter une vidéo des Fondamentaux dans une séance

### **Etape 3 : Créer une séance et ajouter le lien de la vidéo**

1) On crée une nouvelle séance (ou on modifie une séance existante)

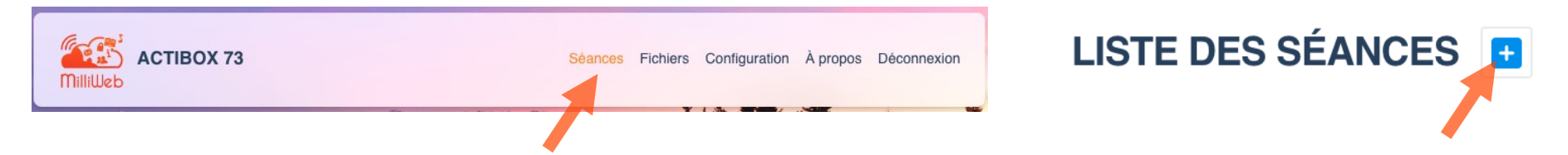

2) Et on ajoute un nouveau lien qui contiendra l'url copiée

*2.3 : on remplit les*  Ajouter un lien ACTIBOX 73 *champs de la séance et*  Capsule Fondamentaux *on colle l'url copiée à*  Description Créer une sé Accord déterminant et nom fémini *2.1 : on remplit les l'étape précédente* Entrez l'url ici http://actibox/filemanager/enseignant/ressources/canope/Let *champs de la séance 2.4 : on clique sur*  0 191223 *Valider* ccord déterminant et nom *2.2 : on clique sur Nouveau Lien 2.5 : on enregistre la séance*

Milliweb 2023 - CC-BY-SA-NC-ND

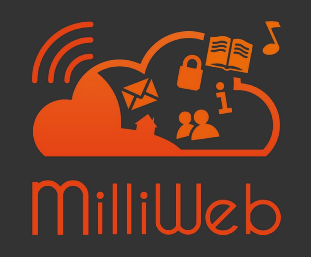

P'TiTuTo ActiBox<br>Aiouter une vidée des Eendementaux dans une séance

Ajouter une vidéo des Fondamentaux dans une séance

#### **Etape 4 : Vérifier la séance**

1) On teste la séance depuis l'aperçu

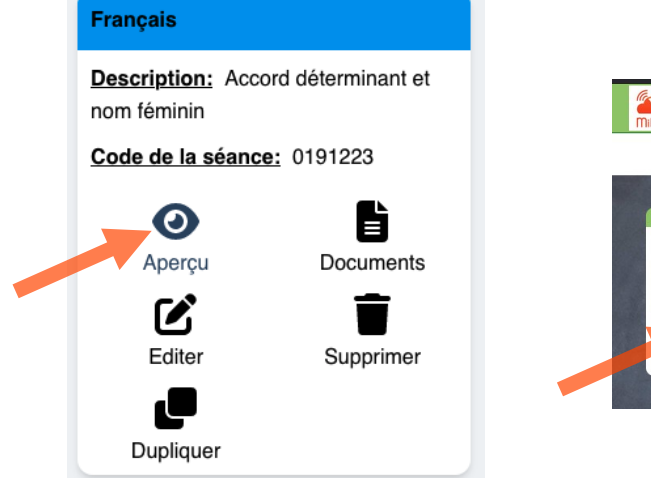

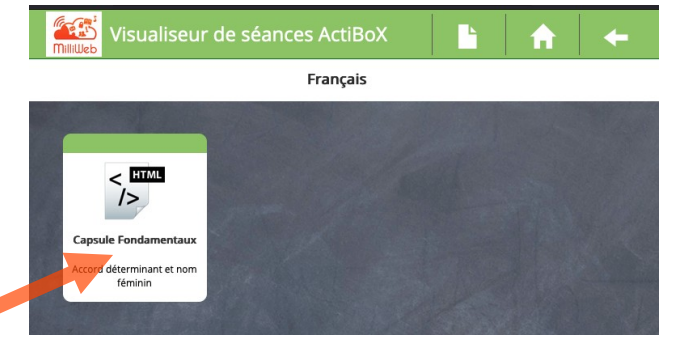

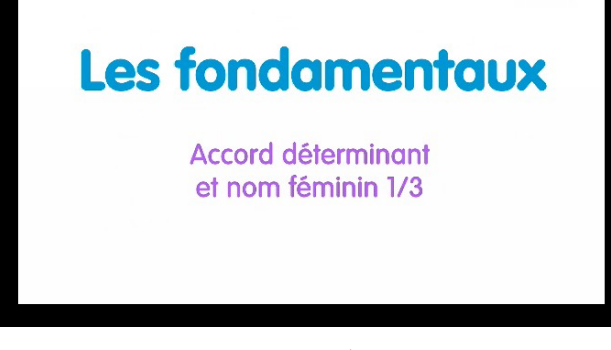

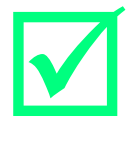

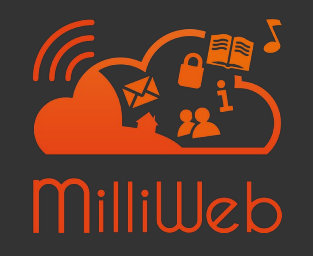

P'TiTuTo ActiBox<br>Alternative and Eardamentaux dans une séance Ajouter une vidéo des Fondamentaux dans une séance

# **Alternative permettant d'accéder aux vidéos**

#### Séances 888886, 888887 et 888888

*Les actibox contiennent 3 séances avec les vidéos des Fondamentaux classées par thème : Maths, Français, Sciences*

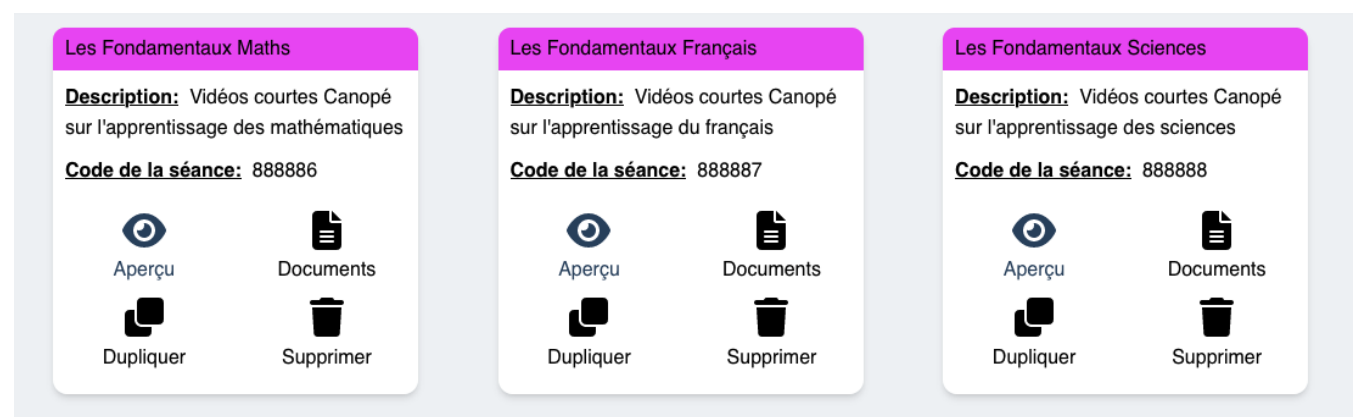

*En ouvrant une séance on retrouve les vidéos : il est alors possible de copier le lien d'une vidéo (clic-droit ou ouvrir / copier l'url)*

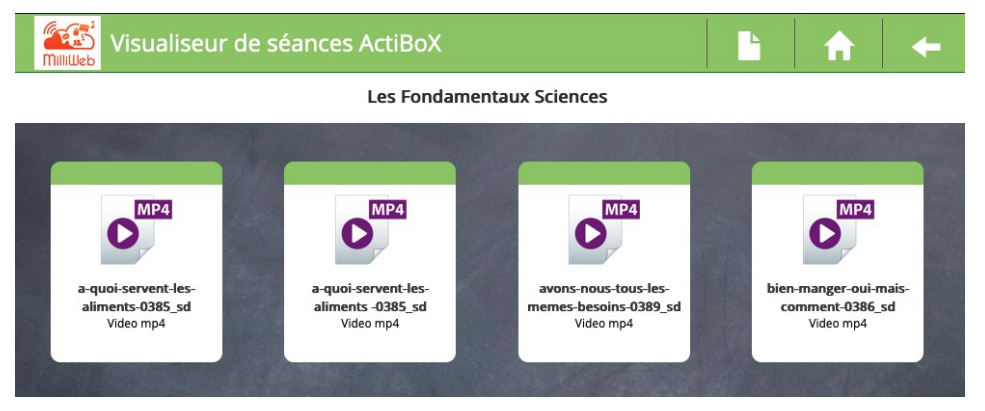